## **Mobile Remote Deposit Capture (mRDC)**

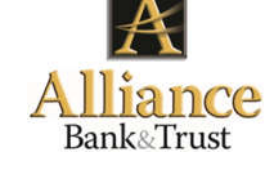

## **Getting set up:**

- 1. Open a checking account at Alliance Bank (if you don't already have one)
- 2. Enroll for Online Banking on your computer (alliancebanknc.com)
- 3. Apply for mRDC on the Bank's website (alliancebanknc.com/online-mobile-banking)
- 4. Download the Bank's mobile banking app and allow it to access your camera

## **Making a Deposit:**

- 1. Endorse the check to be deposited (on the back of the check) as in this example …
- 2. Log into the Bank's app using your smart phone or tablet
- 3. Select "Deposit Check" from the menu
- 4. Select the account into which the check is to be deposited
- 5. Enter the Check Number and Amount of the check
- 6. Take pictures of the front and back of the check
- 7. Submit the deposit
- 8. Write "DEPOSITED" across the front of the check, securely store it for 45 days, then destroy it
- 9. Later, you may verify the status of the deposit either by viewing the deposit in your account history or by clicking on the record in your "Deposit Check History"

## **Conditions:**

- 1. Restrictive endorsement *must* be used (as in the example above)
- 2. Only one check per deposit
- 3. Standard \$3,000 deposit limit, per day, per personal account
- 4. Deposits made before close of business and under normal processing circumstances will be posted to the account at the end of that same day and will be visible in Online Banking after end-of-day posting
- 5. Program participation is subject to the Bank's Mobile Remote Deposit Capture Agreement as well as the Terms and Conditions of Your Account disclosure

*For a full listing of all governing terms and conditions for mRDC at Alliance Bank, refer to the Bank's Mobile Remote Deposit Capture Agreement.* 

mobile deposit to [account number]